### UNIVERSITY OF MINNESOTA

*Duluth Campus Department of Studies in Justice, Culture, & Social Change 228 Cina Hall College of Humanities, Arts, and Social Sciences 1123 University Drive*

*Duluth, Minnesota 55812-3306 <http://www.d.umn.edu/socanth> E-mail: [troufs@d.umn.edu](mailto:troufs@d.umn.edu) ZOOM[: https://umn.zoom.us/my/troufs](https://umn.zoom.us/my/troufs) 28 December 2021*

#### Anthropology of Food

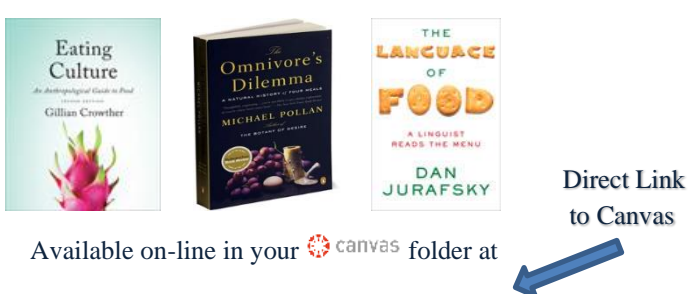

s2022 [Canvas Modules](https://canvas.umn.edu/courses/282589/modules)<sup>12</sup>

#### (click links for details)  $\Box$  = leave page

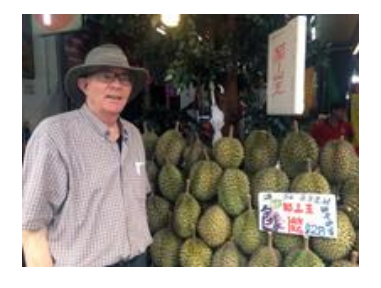

[Tim Roufs](http://www.d.umn.edu/~troufs/#title) Inspectin[g Durians](http://www.d.umn.edu/cla/faculty/troufs/anthfood/afdurian.html) in Singapore Market, 2017

#### A note on

## Canvas "Modules" and "Sunday Memos"

(General organization of stuff)

["Sunday Memos"](#page-1-0)

[Canvas "Modules"](#page-4-0)

[De-clutter Your Screen](#page-5-0)

[Open Closed Module of the Week](#page-7-0)

[Canvas "Modules"](#page-8-0) *vs.* "Sunday Memos"

[Questions / Comments](#page-11-0)

# "Sunday Memos"

<span id="page-1-0"></span>The **"Sunday Memos"** are .pdf memos, like this one, that arrive by e-mail (usually, as you might expect, on Sunday).

And they are also featured each week in the "Recent" Announcements" section at the top of your Canvas "Home Page" and in your "Announcements" folder (where Canvas keeps all of the past Announcements).

#### REM: Links on screenshots are not "hot" (active)

When the semester starts the links on the memos will be "hot" (active) and they will take you to more detailed information.

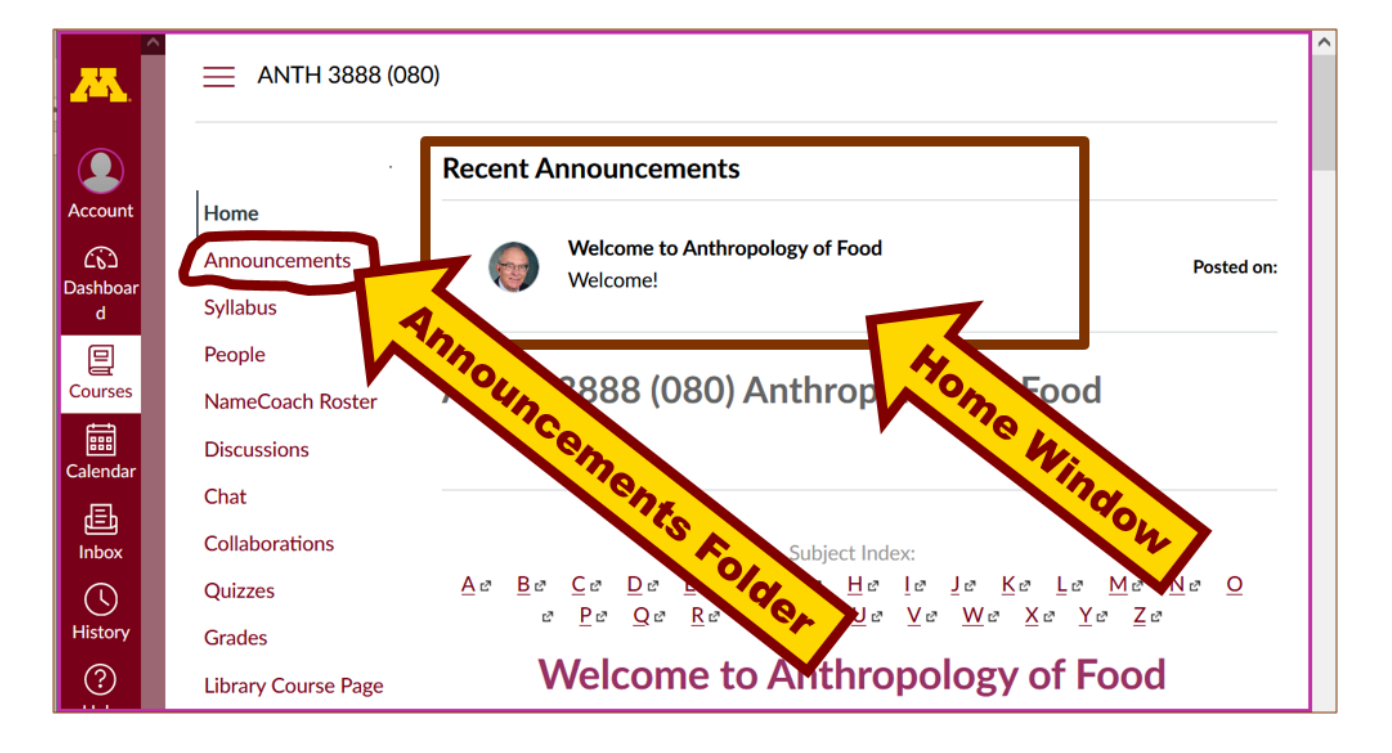

#### **It's fine for you to select the items that interest you most from each of the "Sunday Memos" (including this one).**

#### **You do not have to read them from beginning to end.**

**They start with links that take you directly to the part(s) that you might be interested in.**

## Your **"Sunday Memos" look like this . . .**

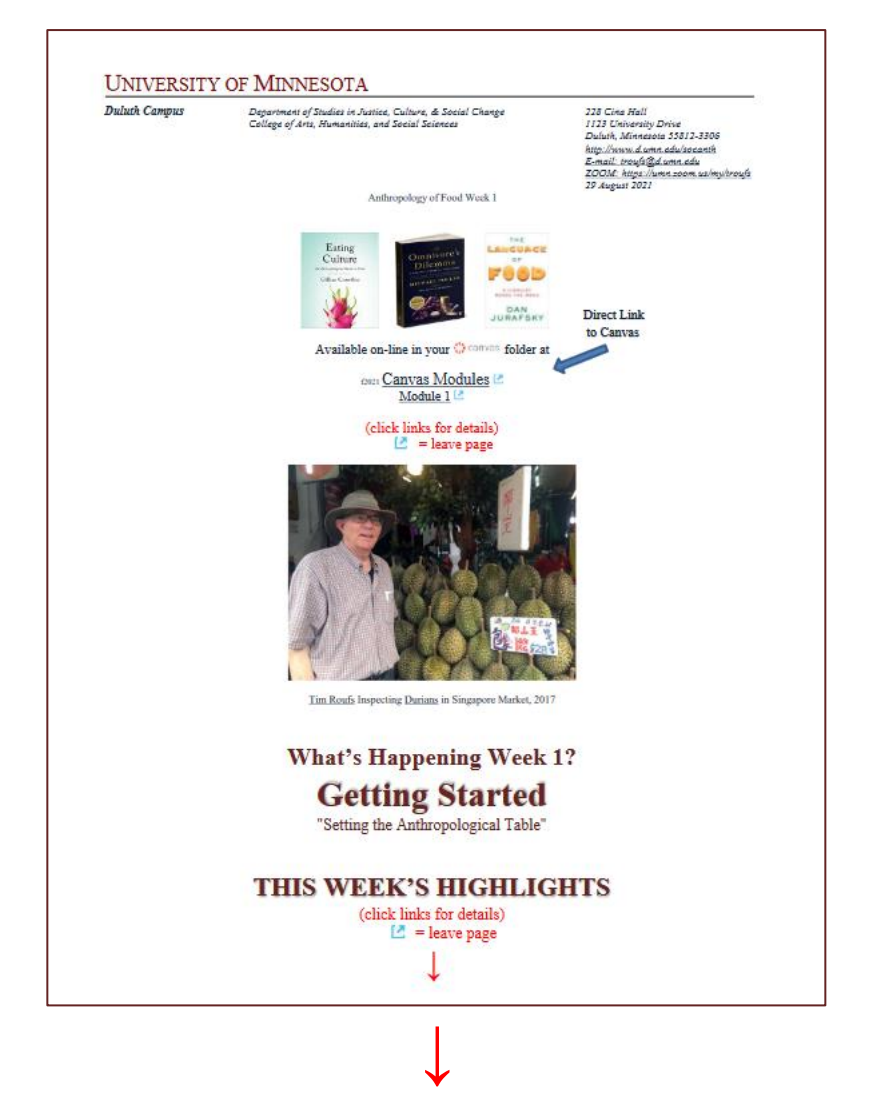

REM: Links on screenshots are not "hot" (active)

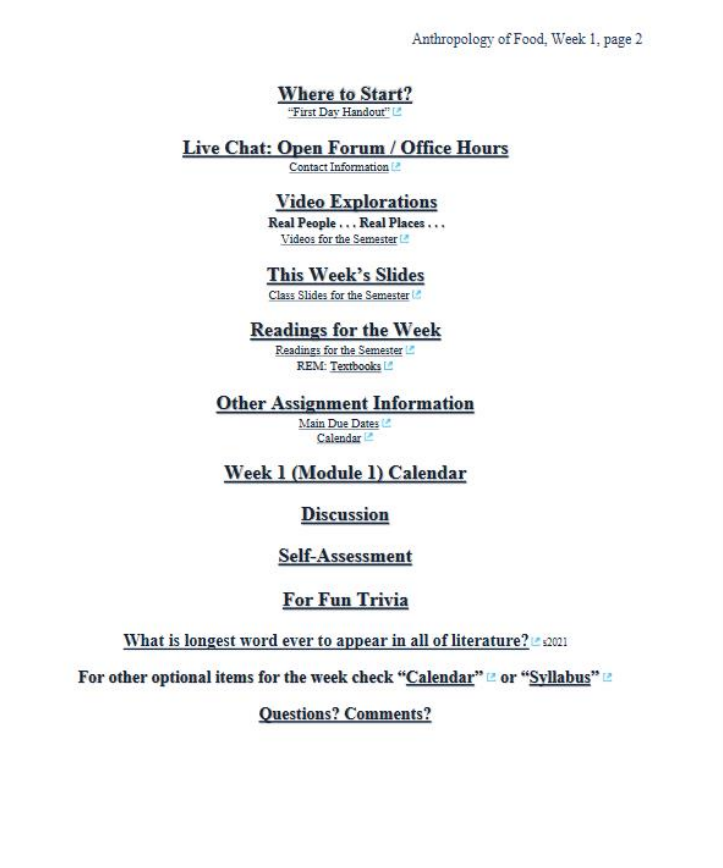

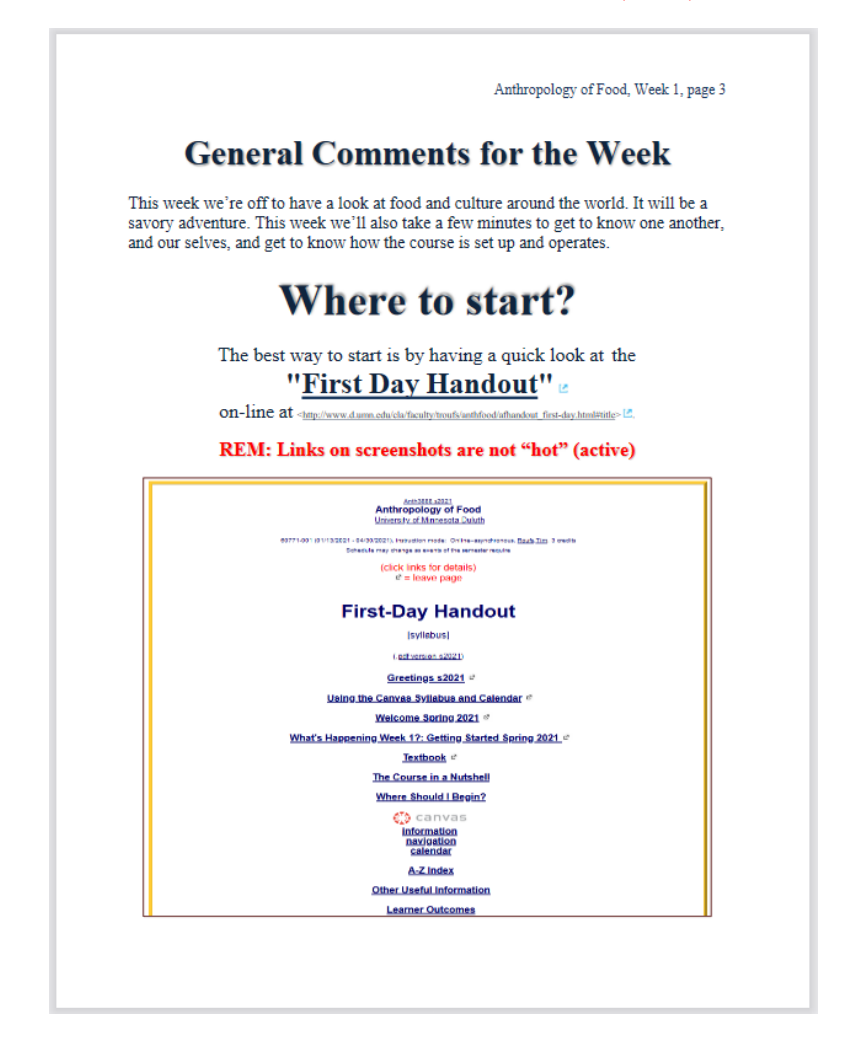

## <span id="page-4-0"></span>Canvas "Modules"

**Access Your Canvas Modules here . . .**

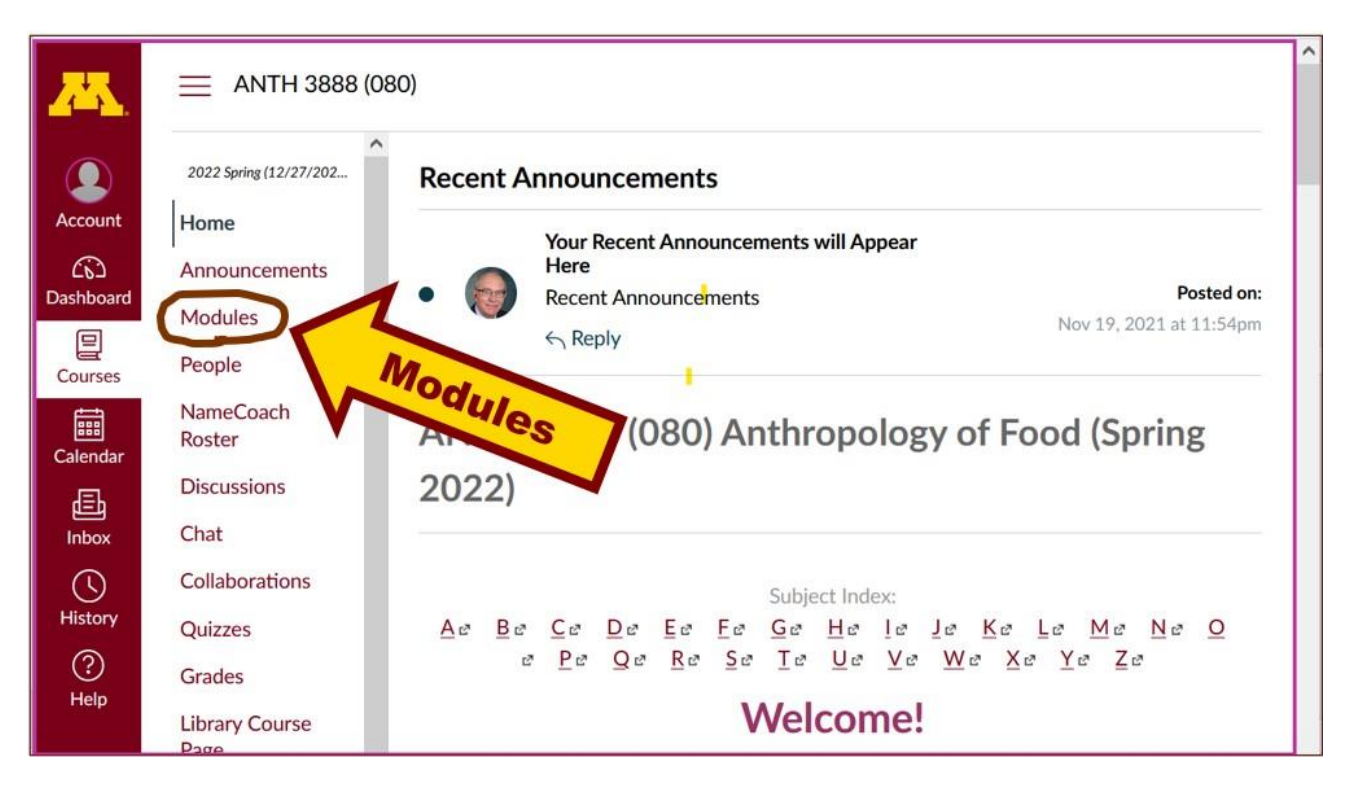

<span id="page-5-0"></span>...and that will take you to **your Modules folder** . . .

Whenever you land on your Canvas "Modules" folder it's generally a good idea to . . .

## **click on the "Collapse All" button in the upper right-hand corner to de-clutter your screen.**

That will make your life *much* easier. (Trust me.) **↓**

(Sorry; Canvas does not permit instructors to set the default to open with all modules closed.)

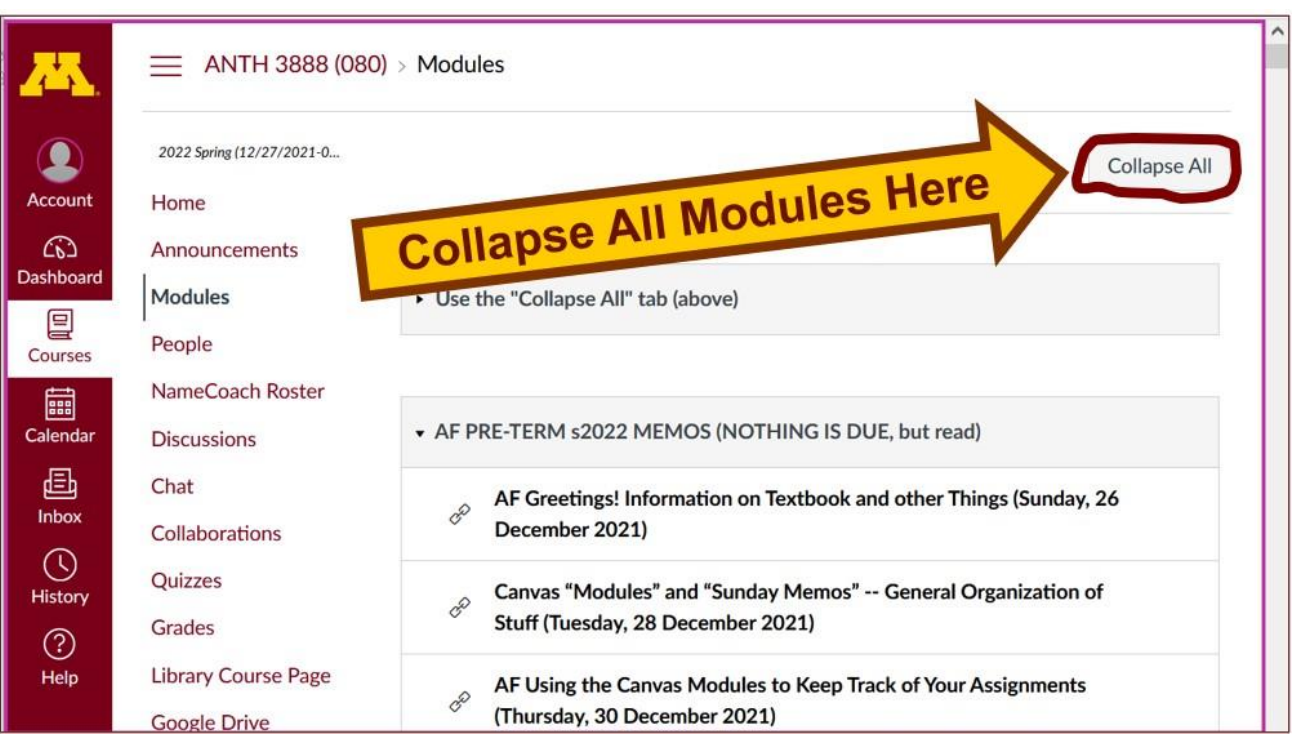

## Your de-cluttered Canvas "Modules" folder **will then look something like this** . . :

#### REM: Links on screenshots are not "hot" (active)

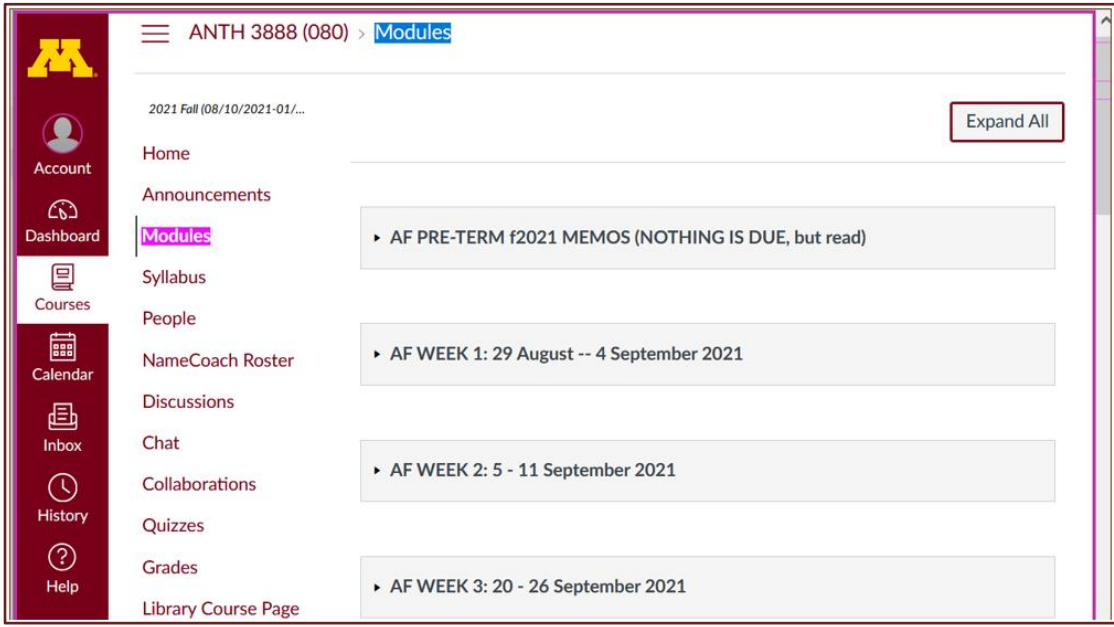

## **Then open the Module of the week that you want to look at . . :**

REM: Links on screenshots are not "hot" (active)

<span id="page-7-0"></span>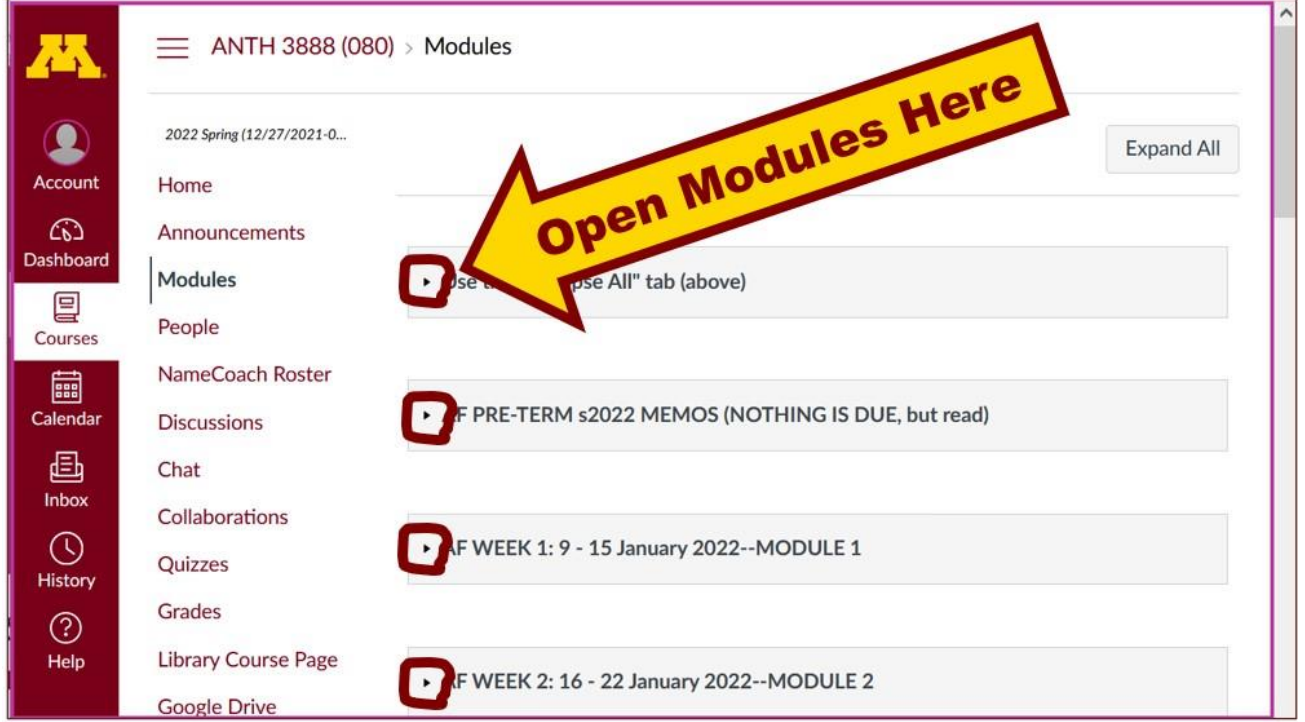

# *VOILA!*

## Your **open Canvas Week's Modules will look something like this . . .**

(The first two weeks there is always a lot of information; after that it's not so bad.)

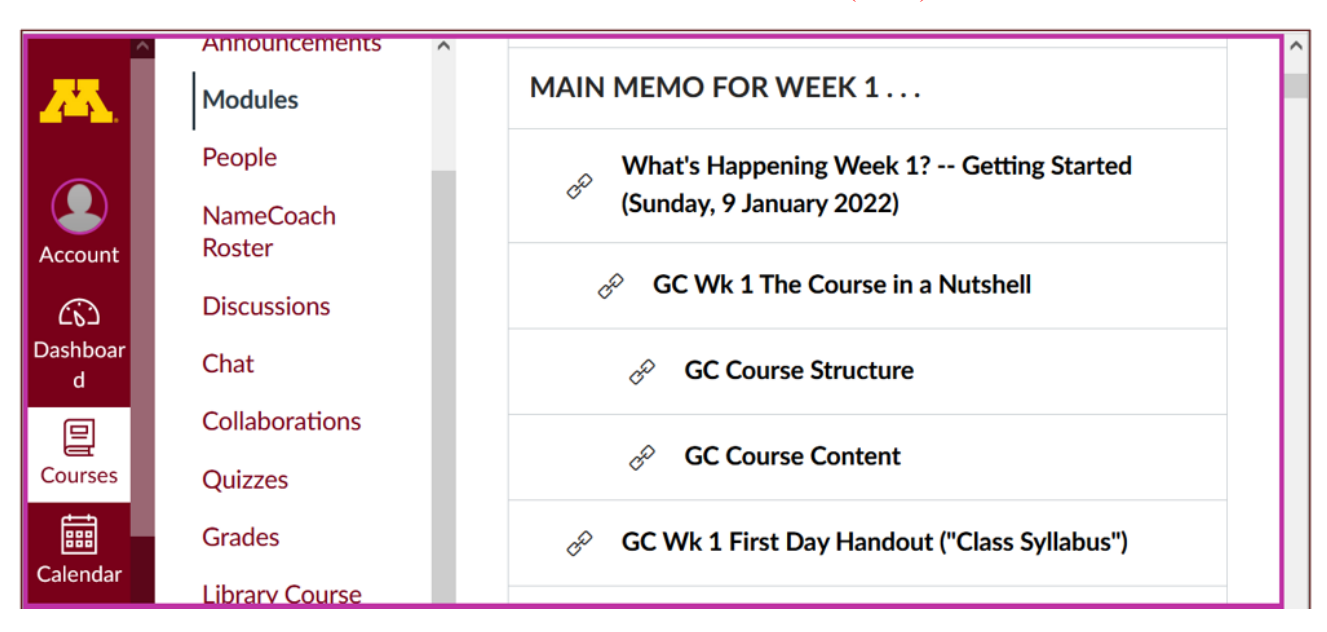

## <span id="page-8-0"></span>Canvas "Modules" *vs.* "Sunday Memos"

Both the **Canvas Modules** and the **"Sunday Memos" . . . contain the basic information, but the "Sunday Memos" have more detail, some background, some studying suggestions, and, generally, some good images.**

## **You will see.**

Both the **Canvas Modules** and the **"Sunday Memos" . . .** follow the same basic outline.

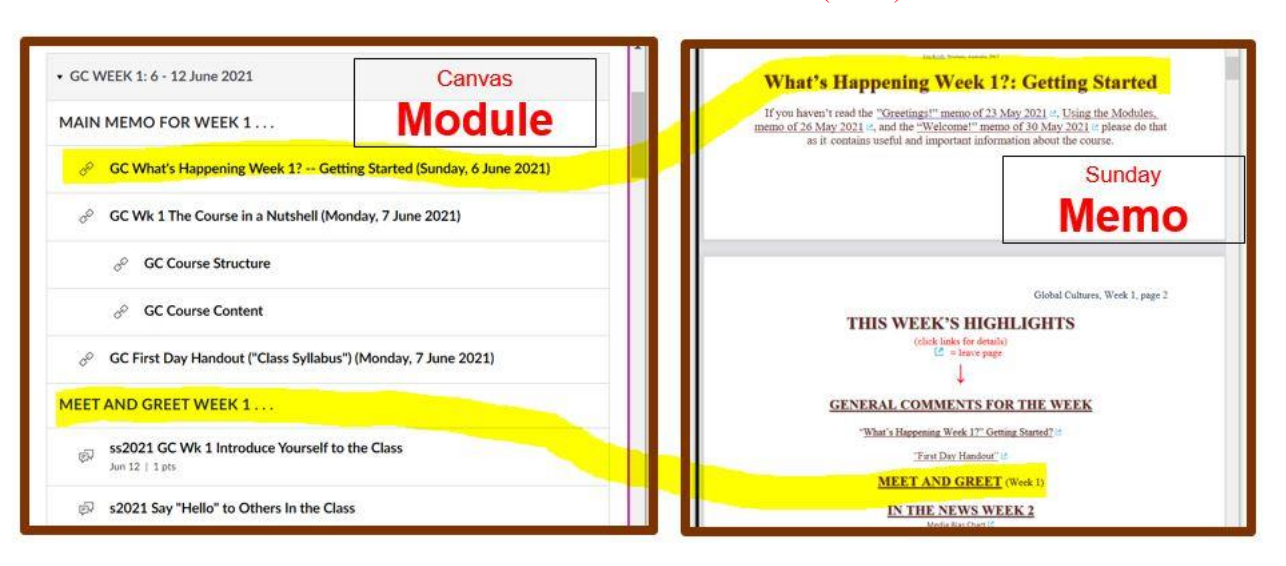

## **All of the weeks will follow an outline like this . . .**

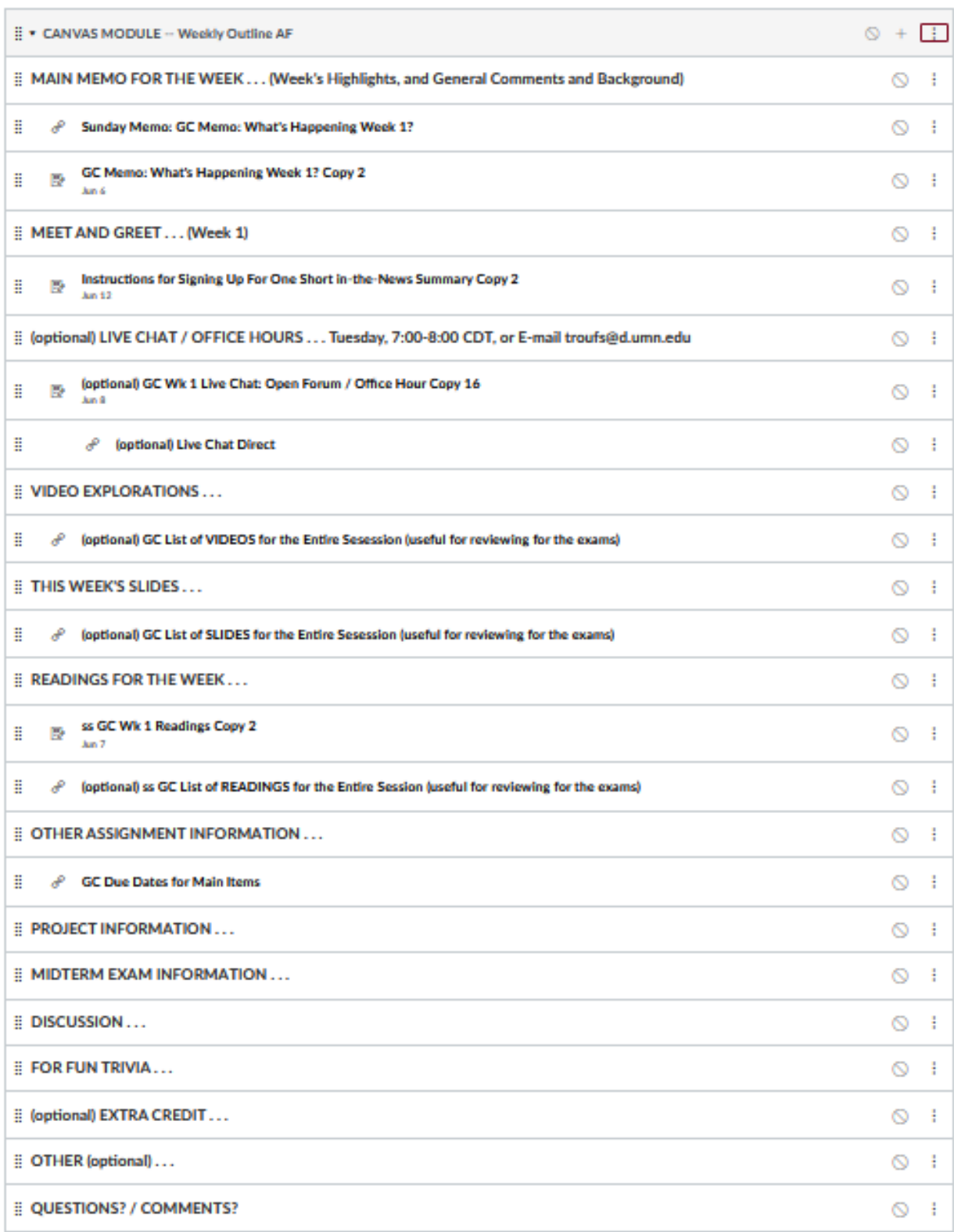

These are the information categories **for the semester** . . . .

## **Not all weeks have all of this information**;

<span id="page-11-0"></span>for e.g., "Midterm Exam Information . . ." appears only at the relevant point in the semester.

## **Questions / Comments**

If you have any **questions or comments** right now, please do not hesitate to post them on the  $\mathbb{Q}$  canvas "Discussions", or e-mail  $_{\text{rounds}\in\text{ed.umm.edu}}$ , or ZOOM <https://umn.zoom.us/my/troufs><sup>2</sup> (E-mail is fastest, and most generally best as quite often URLs need be sent.)

Best Wishes,

Tim Roufs 28 December 2021 [<http://www.d.umn.edu/~troufs/>](http://www.d.umn.edu/~troufs/) [<https://umn.zoom.us/my/troufs>](https://umn.zoom.us/my/troufs)  $\leq$ other contact information $\geq$